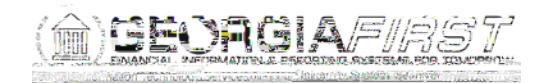

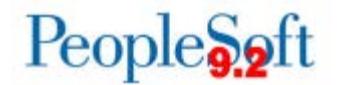

## Known Issue : KI9.2-44\_AP Use of Voucher Save for Later Button Preventing Access to Voucher Data in iStrategy

UPDATED October 20, 2017

for iStrategy Auser's when this functionality is used in PeopleSoft. Therefole: ORIGIN POSTED:

August 5, 2016

When entering vouchers in PeopleSoft, users have the option of selecting the Save for Later button if they do not have all of the information they need to complete the voucher. When the Save for Later button is selected, the voucher is flagged as incomplete, and the program does not generate a Due Date. Not having a Due Date populated on the voucher prevents users from being able to access voucher data in iStrategy.

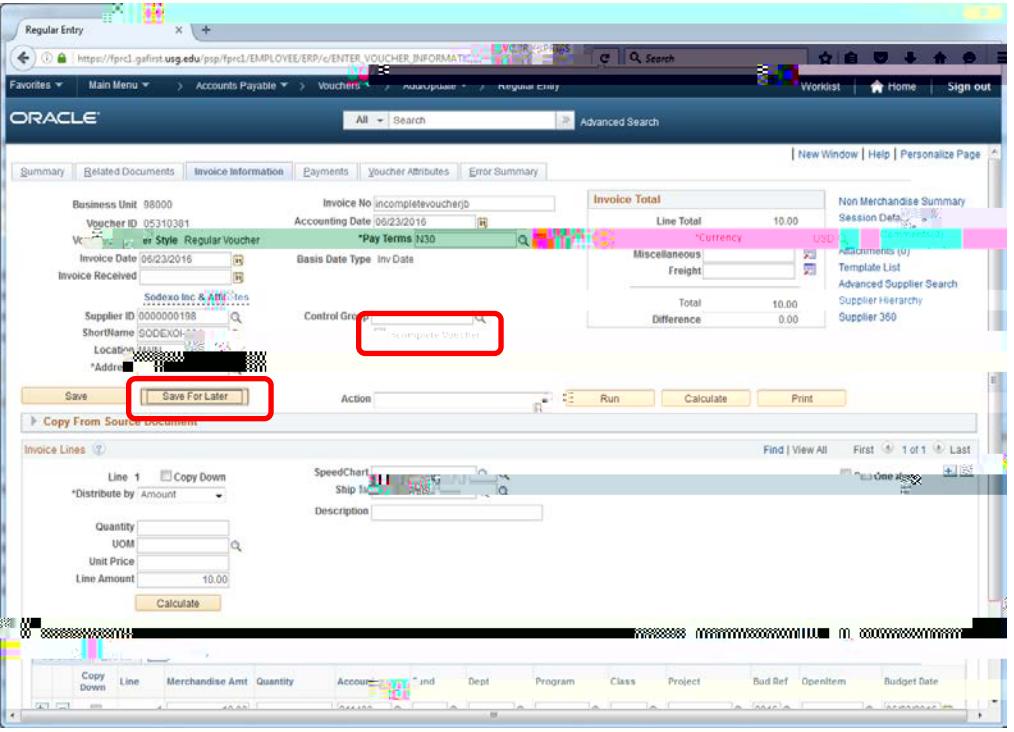

![](_page_2_Picture_0.jpeg)

![](_page_2_Picture_1.jpeg)

![](_page_2_Picture_2.jpeg)

To save an incomplete voucher, open it and click on the Save button. When the voucher is no longer incomplete, the due date will be populated.

![](_page_2_Figure_4.jpeg)